## **Виртуальный гид: технология создания виртуальных экскурсий**

В последние годы в России стремительно развивается сфера туризма. Однако краеведческий туризм не получил еще широкого распространения, хотя многие краеведы-энтузиасты активно включились в работу по созданию туристической привлекательности мест, где проживают. Мы, библиотекари, тоже не остались в стороне. У нас возникло желание рассказать о Бузулуке как можно большему количеству людей. Здесь на помощь нам пришёл Интернет. С самых древних времён люди мечтали перемещаться в пространстве, а с появлением компьютеров и развитием возможностей сети Интернет эта мечта стала реальностью. Виртуальные туры и экскурсии могут переместить нас в любую точку нашей планеты. Почему бы и не заглянуть в Бузулук?

На данный момент мы создали две виртуальные экскурсии «Два мира – одна страна» (путеводитель по революционному Бузулуку) и «Эхо войны и память сердца» (путеводитель по Бузулуку военной поры). Они находятся на сайте нашей библиотечной системы в разделе «Краеведение» («Памятные места») – [http://gcbs-buzuluk.ru/pamyatnye-mesta.](http://gcbs-buzuluk.ru/pamyatnye-mesta)

Виртуальная экскурсия, по сути, это – интерактивная карта путешествия, в которую можно поместить фотопанораму, видео, инфографику, текст, ссылки. Но назвать увиденное просто картой нельзя, настолько она создает эффект присутствия и эффект прогулки. Название «экскурсия» характеризует ее возможности гораздо точнее, т.е. виртуальная экскурсия – это новый вид экскурсии, который под влиянием информационных технологий поменял свой формат, но при этом сохранил все свои особенности.

Специфика экскурсии заключается в ее главных свойствах: интерактивности, показательности, информативности.

Виртуальные экскурсии необходимы:

 для помощи людям с ограниченными возможностями. Из-за ограниченных возможностей люди с физическими недостатками чаще других пользуются виртуальными экскурсиями, особенно по красивым местам или музеям.

 для людей с недостатком средств. Если не хватает денег на поездку в интересующий город, это вовсе не означает, что его нельзя увидеть и рассмотреть детально.

 для рекламы. Все чаще, прежде чем поехать куда-то, люди ищут о том месте информацию в интернете. Все чаще хотят увидеть фотографии или видео. Никто сегодня не хочет тратить время на посещение незнакомых мест без рекомендаций. Почему бы такой рекомендацией не стать виртуальной экскурсии по этим местам?

для образовательных целей.

В то же время стоит понимать и то, что виртуальная экскурсия никогда не заменит живого, реального путешествия.

Итак, в основе любой виртуальной экскурсии (как и реальной) лежит маршрут. Это заранее намеченный путь следования с указанием основных пунктов. В качестве пунктов маршрута могут выступать города и посёлки, памятные места города, мемориальные доски, скверы и парки, исторические здания города, музеи, театры и т.д.

Как разрабатывать маршрут? Сначала необходимо определить точки, по которым он будет проложен, составить список мест, о которых будет рассказано в ходе виртуального путешествия. Оптимальное количество таких «точек на карте» можно определить по формуле «семь плюс-минус два»: именно такое количество объектов, согласно психологическим исследованиям, способна удержать наша кратковременная память. Далее приступаем к сбору материала по каждой точке маршрута. Это могут быть тексты, фотографии, видеосюжеты, аудио, а также ссылки на различные вебресурсы.

Далее выбираем программу, в которой будем создавать экскурсию. Какие сервисы можно использовать для создания виртуальной экскурсии? Их много, вот некоторые из них:

- Googl Maps
- $\triangleright$  Mapwing
- Meograph
- MyHistro
- $\triangleright$  StoryMap
- Tour Builder

Все они во многом похожи. В каждом сервисе нужно регистрироваться либо иметь Google-аккаунт или аккаунт в Facebook. Некоторые сервисы платные, но с пробными бесплатными версиями. Мы выбрали онлайн-сервис Tour Builder. Он позволяет быстро и просто создать уникальный 2D и 3D-тур на основе карты, текстов, фотографий и видео. На основе плагина Google Earth можно создать тур по любой выбранной теме. К каждой точке на карте прикреплены фотографии и небольшие тексты. Каждый снимок и видеофайл может открываться в полном размере. Можно увеличить масштаб, чтобы показать места, где происходили события, можно посмотреть объект в 3Dпанораме, перетащив человечка на маркер, приблизить объект на карте.

А теперь о том, как построить такой маршрут. Попробуем?

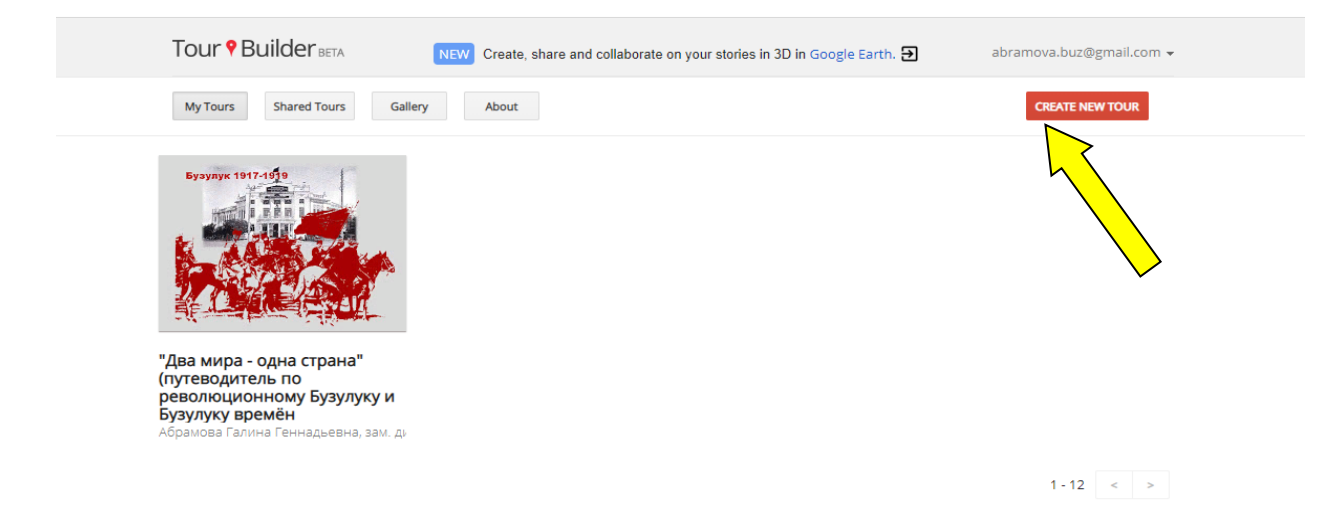

Заходим на сайт Tour Builder, регистрируемся и начинаем создавать виртуальную экскурсию. Придумываем название маршрута и вписываем имя автора (имя автора – по желанию).

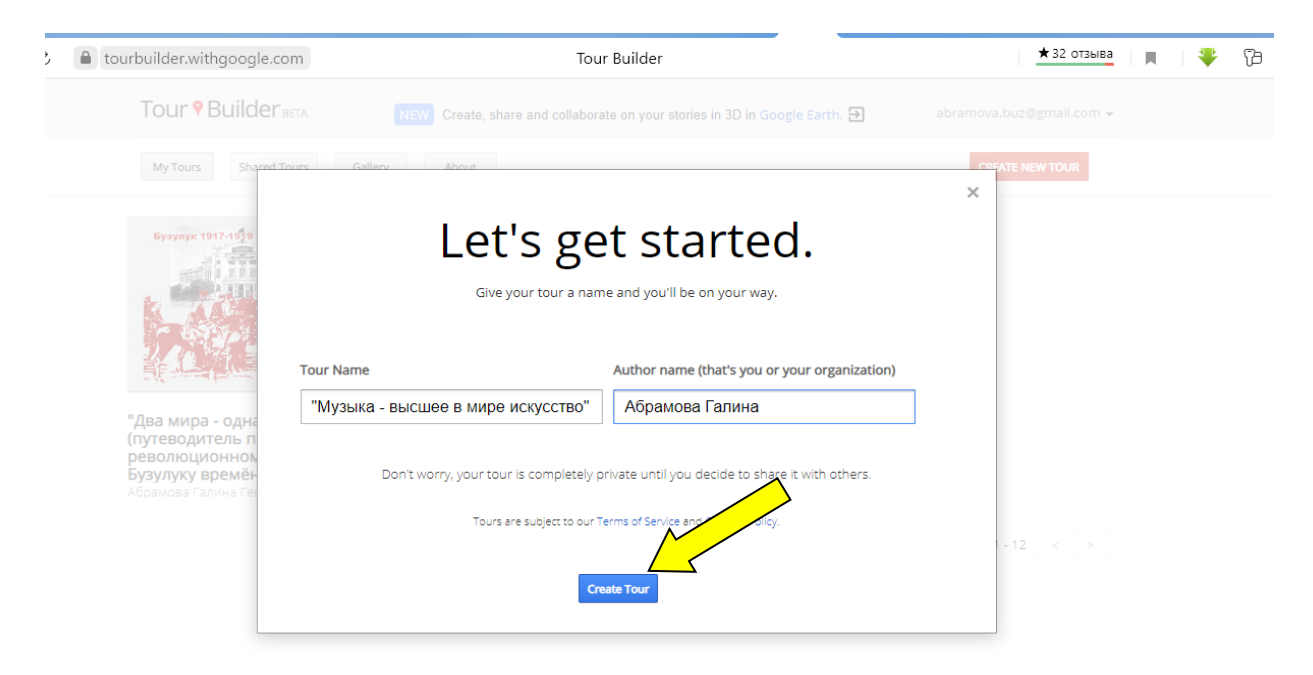

Открывается рабочее поле. Справа – карта. Слева – панель для редактирования. Начинаем создавать обложку тура (Introduction).

Добавляем на обложку фотографию (Add a Photo). Придумываем краткое описание, в текст можно добавить ссылки и списки. Выбираем тип маршрута, по умолчанию стоит оптимальный – Story 3D. Если открыть выпадающий список, то появится еще несколько вариантов (2D, с невидимыми линиями маршрутов и др.). Цвет линий будущего маршрута тоже можно установить заранее (по умолчанию он жёлтый).

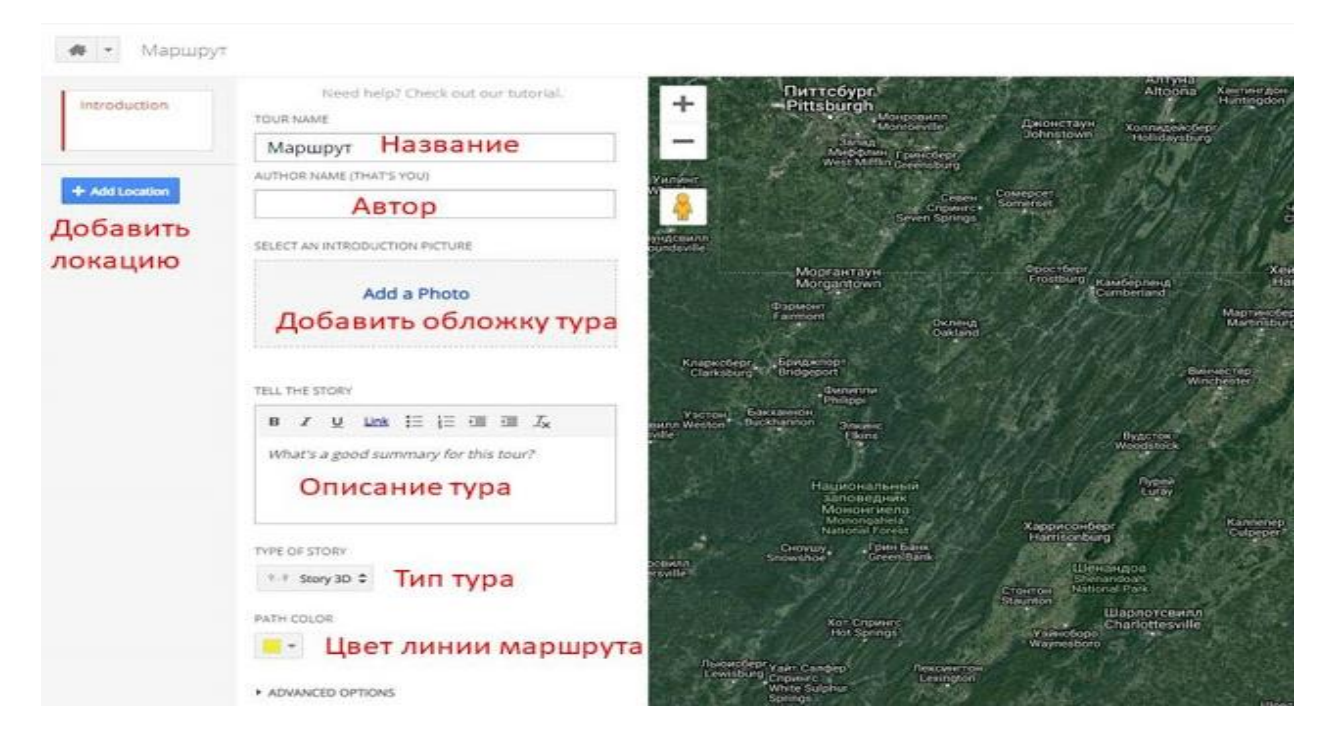

Теперь добавляем первую точку маршрута. В открывшееся окошко вписываем название нужного населенного пункта. Кириллица поддерживается. На карте сразу появляется нужная точка, остаётся только добавить эту локацию в будущий маршрут.

![](_page_3_Picture_2.jpeg)

К каждой локации можно добавить до 25 медиаобъектов (фото и видео), прикрепить текст и ссылки (Link). Можно связать метки на карте с какими-то событиями. Это может пригодиться, если создаётся историческая карта, например, «События Великой Отечественной войны». На панели инструментов можно выставить даты начала и окончания событий.

![](_page_4_Picture_0.jpeg)

Фотографии загружаются с ПК или по ссылке из Сети, а видео – по ссылке с You Tube или с компьютера.

![](_page_4_Figure_2.jpeg)

Ещё можно изменить метку на карте: вместо стандартного маркера поставить человечка, кораблик, якорь, фотоаппарат и т.д. Для этого выбираем из библиотеки сервиса всё, что душе угодно. Можно и свою эксклюзивную иконку загрузить – по ссылке из Интернета.

Все локации можно менять местами, передвигая «мышкой» на панели инструментов вверх и вниз. Линия маршрута при этом автоматически будет перестраиваться.

![](_page_5_Picture_1.jpeg)

И вот, когда все локации выстроены в нужном порядке, сохраняем нашу экскурсию.

![](_page_5_Picture_3.jpeg)

Можно получить ссылку для распространения. Обязательно установить опцию «Доступ по ссылке» (Anyone who has the link can view). Здесь же кнопки для публикации в социальных сетях.

![](_page_6_Picture_0.jpeg)

В заключение хочется отметить, что создание виртуальных экскурсий – очень увлекательное занятие. Кроме того, это хороший способ организовать исследовательскую и творческую деятельность не только библиотекарей, но и активных читателей, сделать мероприятие необычным, а информацию – занимательной.